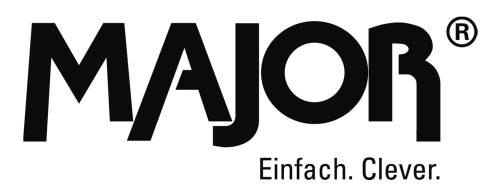

# Major

# DMX-Merger 3in1

## Bedienungsanleitung

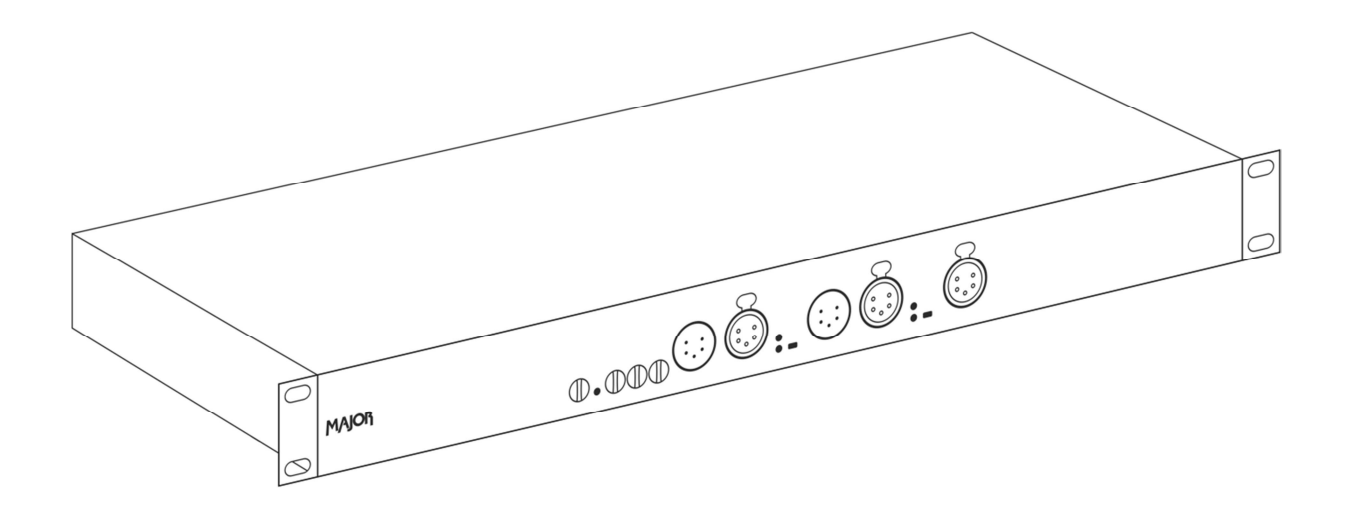

Version: 1.0 Ausgabedatum: 16.11.16

#### © 2016

Copyright Lightpower GmbH

Alle genannten Produkte sind Marken oder eingetragene Marken der jeweiligen Firmen.

Alle Rechte vorbehalten, insbesondere (auch auszugsweise) die der Übersetzung, des Nachdrucks, der Wiedergabe durch Kopieren oder ähnliche Verfahren. Zuwiderhandlungen verpflichten zu Schadenersatz.

Liefermöglichkeiten und technische Änderungen vorbehalten.

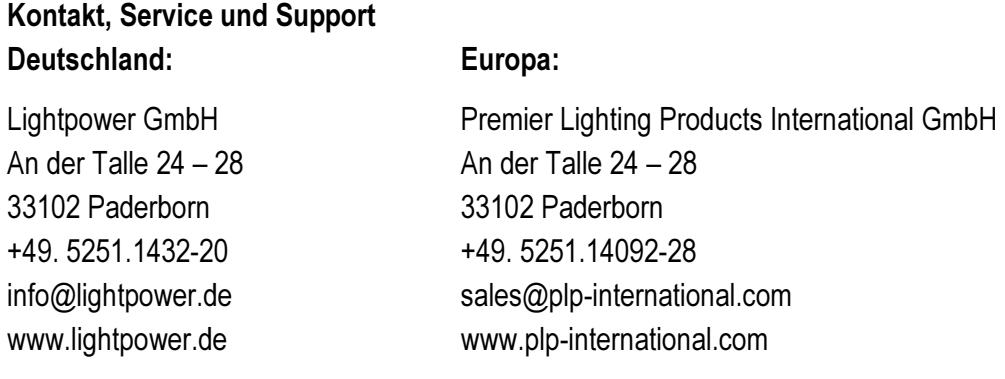

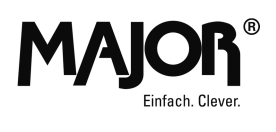

## Inhaltsverzeichnis

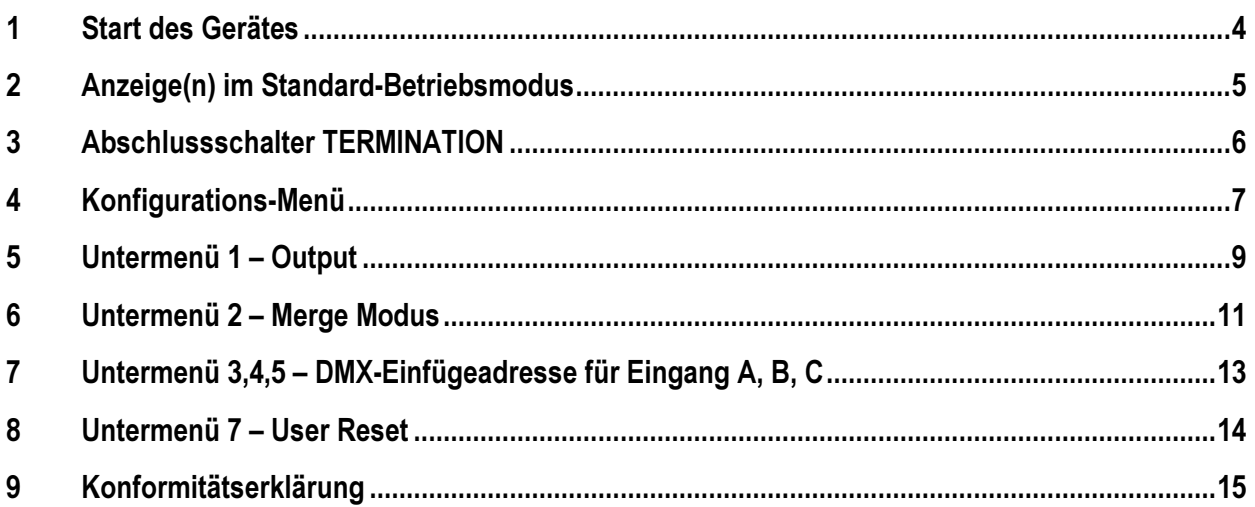

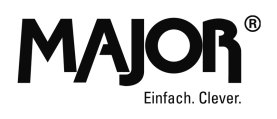

### 1 Start des Gerätes

Bei einem DMX-Merger handelt es sich in der Regel um ein Dauerbetriebsgerät", welches z.B. fest in einer Datenverteilungseinheit installiert wird. Daher verfügt das Gerät über keinen separaten Netzschalter.

Nach Anlegen der Netz-Versorgungsspannung (über den powerCON Anschluss an der Geräte-Rückseite, 100-240V AC, 50/60 Hz) führt es einen kurzen Selbsttest durch und ist anschließend betriebsbereit.

Dieser Selbsttest lässt jede der 7 Anzeige - LED 's von links nach rechts einmal kurzzeitig aufblinken. Anschließend wird mit der gelben RDM-LED zu Input B durch Blinken die Hauptversionsnummer der im Gerät aktuell geladenen Firmware angezeigt, danach die Sub-Nummer der Softwareversion über die RDM-LED zu Eingang C.

Für die zur Drucklegung dieser Anleitung aktuelle Software-Version V1.03 blinkt daher RDM-B einmalig, danach RDM-C dreimalig.

Anschließend visualisiert die rote "Power" - LED den Betrieb des Gerätes.

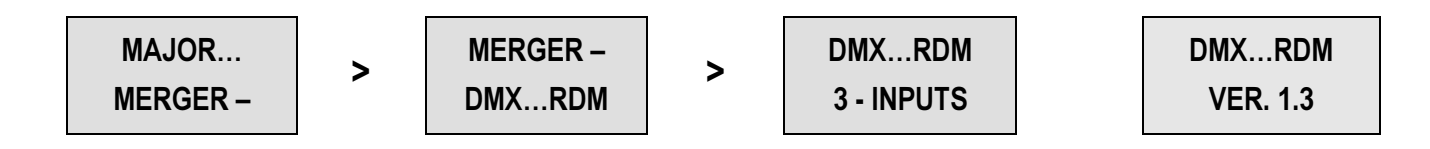

Nach einer kurzen Wartezeit wechselt das Gerät dann in seinen Standard-Betriebsmodus.

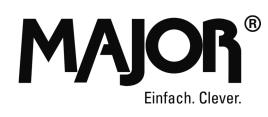

### 2 Anzeige(n) im Standard-Betriebsmodus

Die Display-Anzeige im Standard-Betriebsmodus zeigt folgende Informationen:

Hierbei ist die obere Zeile statisch. Unterhalb des Textes "INP" wird mittels der Buchstaben A, B und C ein am jeweiligen Eingang anliegendes, gültiges DMX-Signal signalisiert.

Liegt an einem der drei Eingänge kein Signal an, so erscheint an gleicher Position anstelle des Zeichens ein Strich. Zusätzlich wird für jeden Eingang ein eventuell aktivierter Terminierungsschalter (für den 120 Ohm Leitungsabschluss) durch einen Unterstrich unterhalb der Zeichenposition angedeutet.

Da sich die Display-Anzeige vom Anwender auch ausblenden lässt (Konfigurations-Menü), sind zur Visualisierung der Haupt-Gerätefunktion für jeden Eingang noch zwei LED 's an der Frontseite vorhanden.

An jedem Eingang, an dem ein gültiges DMX - Signal anliegt, wird durch langsames Blinken der ihm zugeordneten, grünen DMX-LED dieser Zustand angezeigt.

Zur Visualisierung der Haupt-Gerätefunktion verfügt jeder Eingang über zwei LED 's an der Frontseite. An jedem Eingang, an dem ein gültiges DMX - Signal anliegt, wird durch langsames Blinken der ihm zugeordneten, grünen DMX-LED (unten) dieser Zustand angezeigt.

Läuft aktuell über einen Eingang eine RDM-Kommunikation (bidirektional) mit der Linie am Ausgang, so flackert die zugehörige, gelbe RDM-LED auf.

Selbstverständlich kann der Merger zu einem Zeitpunkt nur jeweils einem Eingang die RDM-Kommunikation mit der Ausgangslinie erlauben. Welcher bei gleichzeitigen RDM-Telegrammen an mehreren Eingängen letztendlich der "Gewinner" wird, entscheidet das Gerät anhand des Zeitpunktes der RDM - Erkennung, sowie einer festen, internen Prioritätsreihenfolge (B > C > A).

Unterhalb des Textes "MODE" wird der aktuell eingestellte MERGE MODE ("HTP" / "LOW" (LoTP) oder "LTP") angezeigt sowie dahinter mit den Zeichen "F" / "M" oder "S" (für FAST / MEDIUM oder SLOW) die Geschwindigkeit des Ausgangssignals.

INP | MODE ABC | HTPF

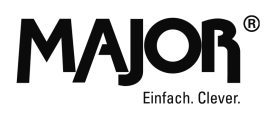

### 3 Abschlussschalter TERMINATION

Ebenfalls ist für jeden Eingang ein Schalter vorhanden ("TERMINATION"), welcher es dem Anwender erlaubt, den am Ende einer DMX - Leitung notwendigen Abschlusswiderstand (120 Ohm in Stellung I rechts) einfach hinzuzuschalten. Verläuft die jeweilige Signalleitung jedoch von der "THRU" - Ausgangsbuchse noch weiter zu nachfolgenden Geräten, so muss der Schalter in Stellung 0 (links) gebracht werden.

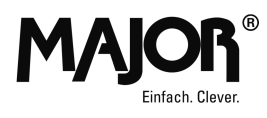

### 4 Konfigurations-Menü

Sämtliche Konfigurationseinstellungen des Gerätes (mit Ausnahme der Leitungs-Terminierungsschalter) werden über ein Menü durchgeführt.

Hierzu befinden sich links und rechts neben der Klartext-Anzeige jeweils zwei Drucktaster.

Die linke, obere MENU / ESC - Taste dient zum Eintritt in das "Konfigurations-Menü".

Eine eventuell deaktivierte Anzeige wird hierbei automatisch eingeschaltet.

Wird innerhalb von 15 Sekunden in aktivierter Menü-Funktion keine Taste betätigt, so wird der Menü-Betrieb automatisch OHNE ÄNDERUNG VON KONFIGURATIONSDATEN beendet und das Modul geht zurück in den STANDARD-BETRIEBSMODUS.

Auch bereits getätigte Eingaben in den einzelnen Untermenüs gehen hierbei verloren.

Nach erster Betätigung der linken MENU - Taste wird das erste Untermenü zur Auswahl vorgeschlagen. Mit den beiden AUF - / AB - Tasten rechts neben der Anzeige kann nun in beiden Richtungen zum gewünschten Untermenüpunkt geblättert werden.

Momentan (Version 1.03) stehen folgende Menü-Punkte zur Auswahl:

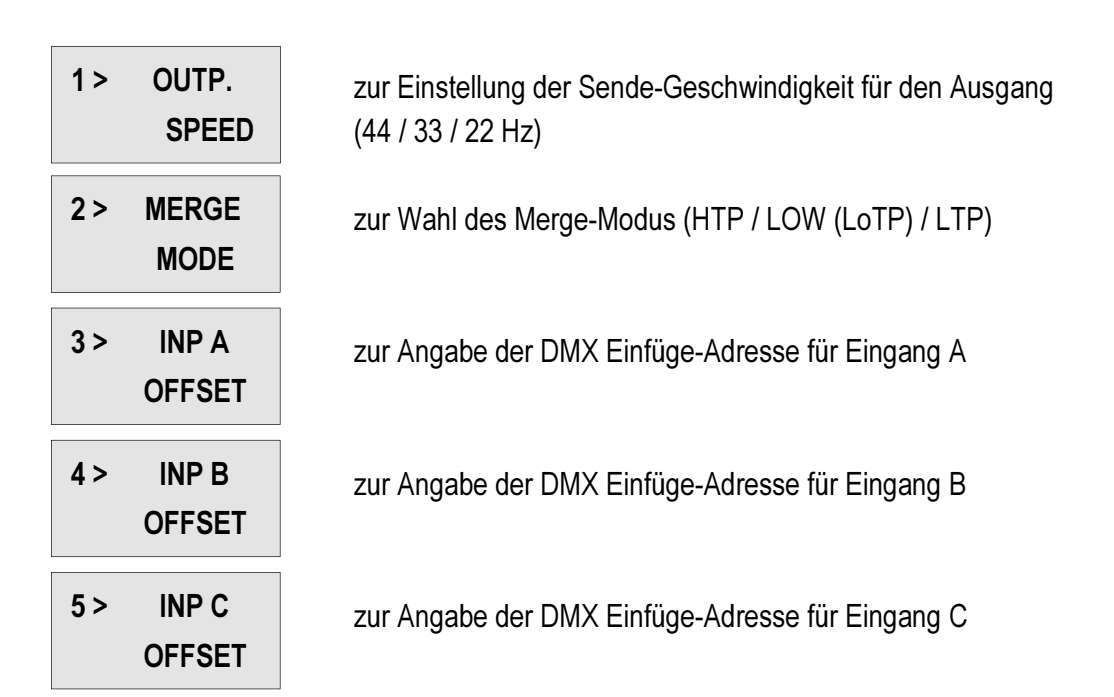

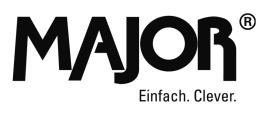

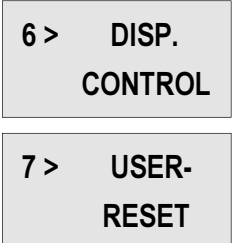

zur Aktivierung / Deaktivierung der automatischen "Display-Dunkel-Schaltung"

zur Auslösung eines Warmstarts für das Gerät

Ein Betätigen der linken, oberen MENU / ESC - Taste bringt das Gerät automatisch in den STANDARD-BETRIEBSMODUS zurück.

Der Eintritt in das gewünschte Unter-Menü erfolgt mit der OK - Taste links unten.

#### Hinweis:

Das Gerät führt auch nach Eintritt in die Menü-Ebene ohne Einschränkung seine bestimmungsgemäße Funktion fort.

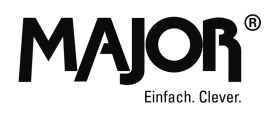

### 5 Untermenü 1 – Output

Der Merger bietet die Möglichkeit, die Daten-Sende -Geschwindigkeit des Ausgangs herabzusetzen. Dies kann bei extrem alten DMX - Geräten im Netzwerk oftmals Probleme wie Flackern oder Totalausfall beheben.

Nach Eintritt in Sub-Menü 1 (OUTPUT SPEED) erscheint folgende Anzeige:

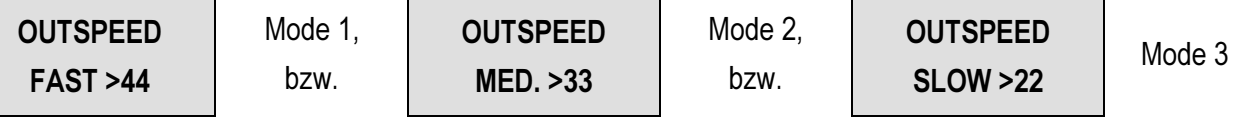

Die rechten AUF - / AB - Tasten wechselt beliebig oft zwischen diesen 3 Einstellmöglichkeiten, die linke, untere OK - Taste speichert die aktuelle Wahl.

Der Abbruch und Rücksprung zum Haupt-Menü ist mit MENU / ESC möglich.

Die in den Punkten angegebenen Wiederholungsraten des DMX Output Signals sind lediglich ungefähre Angaben.

Auch wird das Ausgangssignal nicht einfach nur durch eine Wartezeit am Ende jedes Datenstroms verlangsamt. Dies würde nämlich keinen positiven Effekt bewirken, da Empfänger mit Problemen bei zu hoher Übertragungsgeschwindigkeit erfahrungsgemäß auch innerhalb des Datenstromes längere Pausen- und Signalzeiten benötigen, wie z.B.:

- ein längeres BREAK Signal,
- eine längere Wartezeit danach (MAB MARK AFTER BREAK),
- eine Pause zwischen den Datenworten (MBS MARK BETWEEN SLOTS), sowie
- eine Pause nach dem letzten Datenwort, bevor ein neuer Datenstrom mit BREAK beginnt (MBB - MARK BEFORE BREAK)

Die nachfolgende Tabelle gibt Aufschluss über die in den drei Geschwindigkeitsvarianten derzeit verwendeten Zeiten:

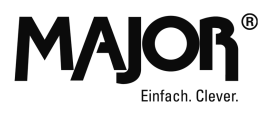

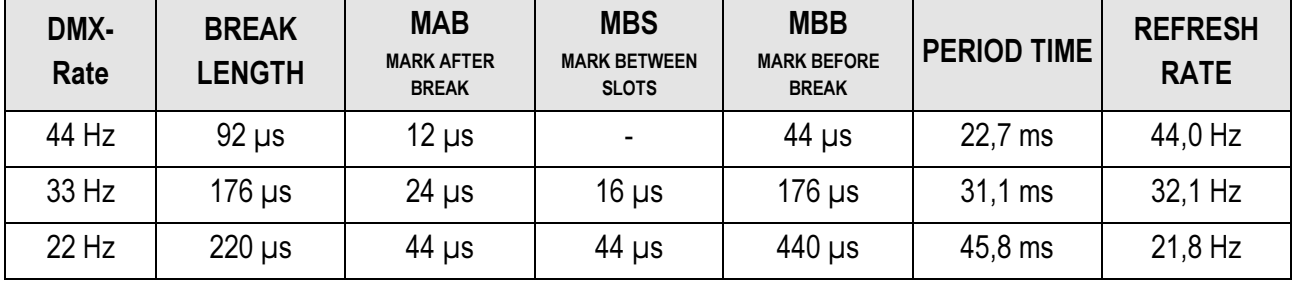

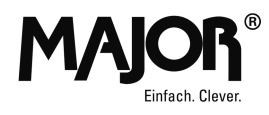

### 6 Untermenü 2 – Merge Modus

Nach Eintritt in Sub-Menü 2 (MERGE MODE) erscheint folgende Anzeige:

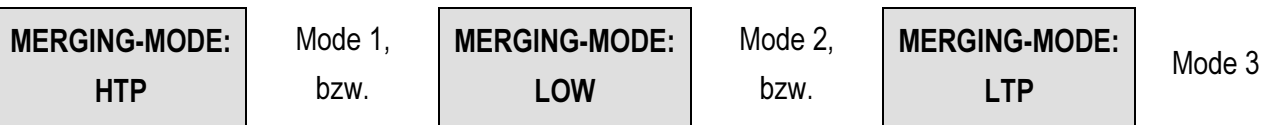

Wechsel, Auswahl sowie Abbruch erfolgen wie zuvor in Untermenü 1 beschrieben.

Über diesen Konfigurations-Punkt lässt sich die Grund-Betriebsart des Gerätes einstellen. Derzeit sind 3 verschiedene Funktionsarten (MODI) wählbar:

#### MODE 0: HTP – HIGHEST TAKES PRECEDENCE ("Höchster Wert hat Vorrang")

Dies ist der in der Praxis am häufigsten verwendete Modus. Jeder Ausgangskanal erhält den Wert, der von allen drei Eingängen der höchste ist. Somit kann jeder Eingang (in jedem Kanal) zwar den Wert bis auf 100 Prozent anheben. Jedoch ist ein völliges dunkel regeln nur möglich, wenn alle Eingangswerte = 0 sind. In der Praxis wird hierüber parallele Bedienung ermöglicht, bei gleichzeitiger Sicherstellung eines eventuellen Minimalpegels für jeden Eingangskanal (Sicherheitsfunktion, Not-Licht, Durchgangslicht, etc.).

#### MODE 1: LoTP (Displayanzeige: LOW) – LOWEST TAKES PRECEDENCE ("Niedrigster Wert hat Vorrang")

Analog dazu ist natürlich auch der umgekehrte Weg möglich. Hierdurch ist ebenso ein Parallelbetrieb möglich, bei dem jedoch für einzelne oder alle Kanäle Maximalwerte vorgegeben werden können, die dann nicht überschreitbar sind. Als Anwendungen könnten hierzu z.B. Lampenschonung, Energieeinsparung sowie der Schutz empfindlicher Kunstobjekte vor zu starker Beleuchtungsintensität genannt werden.

#### MODE 2: LTP - LATEST TAKES PRECEDENCE ("Letzter Wert hat Vorrang")

Hier geht jeweils immer derjenige Kanalwert auf den Ausgangkanal über, welcher bei allen 3 Eingängen die letzte Änderung erfahren hat. Dies erlaubt Parallelbedienung, OHNE dass ein einzelner Eingang die Werte dauerhaft blockieren bzw. einschränken kann.

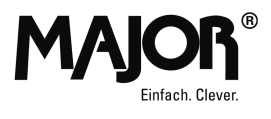

Somit hat jede Quelle die Möglichkeit der alleinigen Steuerung. Leider kann es bei diesem Modus natürlich gelegentlich bei der Übernahme zu Beleuchtungssprüngen kommen.

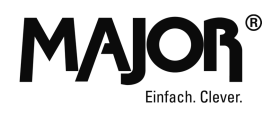

 $\blacksquare$  $\omega$ 

## 7 Untermenü 3,4,5 – DMX-Einfügeadresse für Eingang A, B, C

Über diese 3 Sub-Menüs lässt sich jedem der drei Eingänge eine Einfügeadresse (OFF-SET) zuordnen, ab der die jeweiligen Kanalwerte dann jeweils gemäß des eingestellten MERGE MODUS in die Ausgangswerte eingefügt ("gemerged") werden.

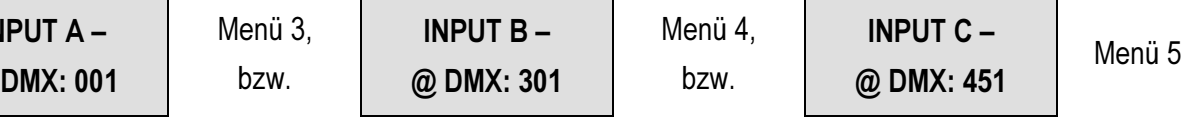

Mit den AUF - / AB - Tasten lässt sich nun der aktuell angezeigte Adresswert nach oben bzw. unten verändern. Hierbei wechselt der Wert zunächst langsam, nach einer Sekunde deutlich schneller in die entsprechende Richtung. Die Speicherung erfolgt über "OK".

Hierzu eine mögliche Anwendung unter Verwendung der angegebenen Beispieladressen:

Ein "großes" Lichtstellpult an Eingang A steuert den gesamten DMX - Adressraum eines Veranstaltungsortes. Ein zweites, kleineres Pult an Eingang B hat nur Zugriff auf die Beleuchtungskreise des Foyers ab DMX 301, allerdings über seine eigenen DMX Kanäle ab Adresse 1. Ein mobiler 12-er Dimmerkoffer ab Adresse 451 versorgt zeitweise hinzugekommene Leuchten zur Objektbeleuchtung, die ohne Beeinflussung der fest installierten Kreise mit einem einfachen 12 Kanal DMX-Pult eingestellt werden können.

#### Hinweis:

Wird für einen Eingang die OFFSET - Adresse verändert, so wird intern die Verwaltungstabelle für die "letzten Wert - Änderungen" zurückgesetzt. Hierbei erhalten alle Kanäle unterhalb der neuen Adresse den Wert 0 ("Quelle unbekannt"), ab und oberhalb der Adresse die Zuordnung zum aktuell umkonfigurierten Eingang. Arbeitet der Merger im Modus LTP, so übernimmt dieser Eingang temporär die Steuerung in seinem Adressbereich, alle anderen Werte fallen zunächst auf Steuerung durch Eingang A zurück.

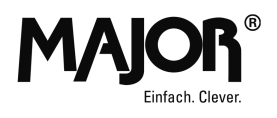

### 8 Untermenü 7 – User Reset

Hierüber kann der Anwender mit der OK - Taste einen Neustart (Warmstart) des Gerätes auslösen.

Dies kann u. U. praktisch sein, da der Merger als "Dauerbetriebsgerät" nicht über einen separaten Netzschalter verfügt. Auch werden hierbei eventuell "gehaltene" Kanäle (in Modus "HTP" oder "LoTP") einer mittlerweile ausgeschalteten oder abgesteckten Quelle zurückgesetzt.

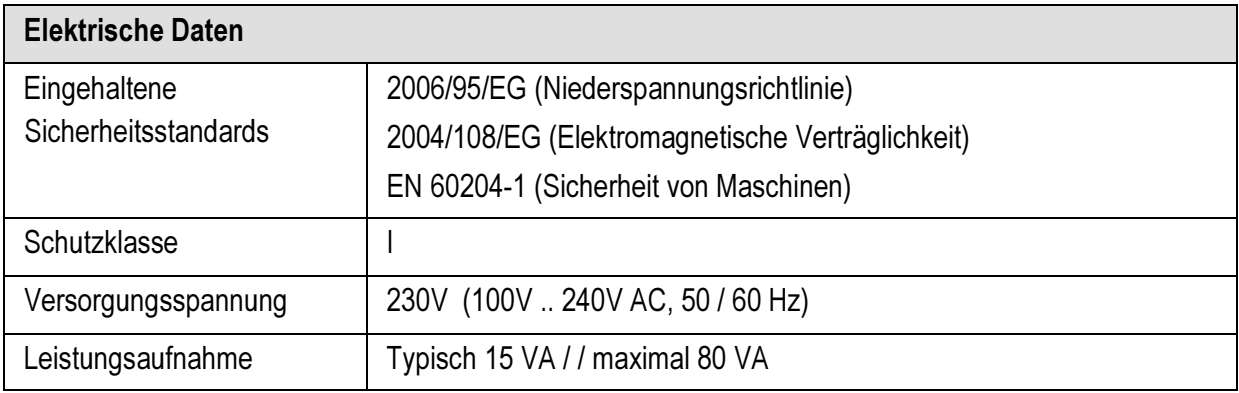

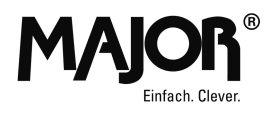

## 9 Konformitätserklärung

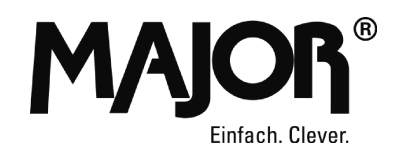

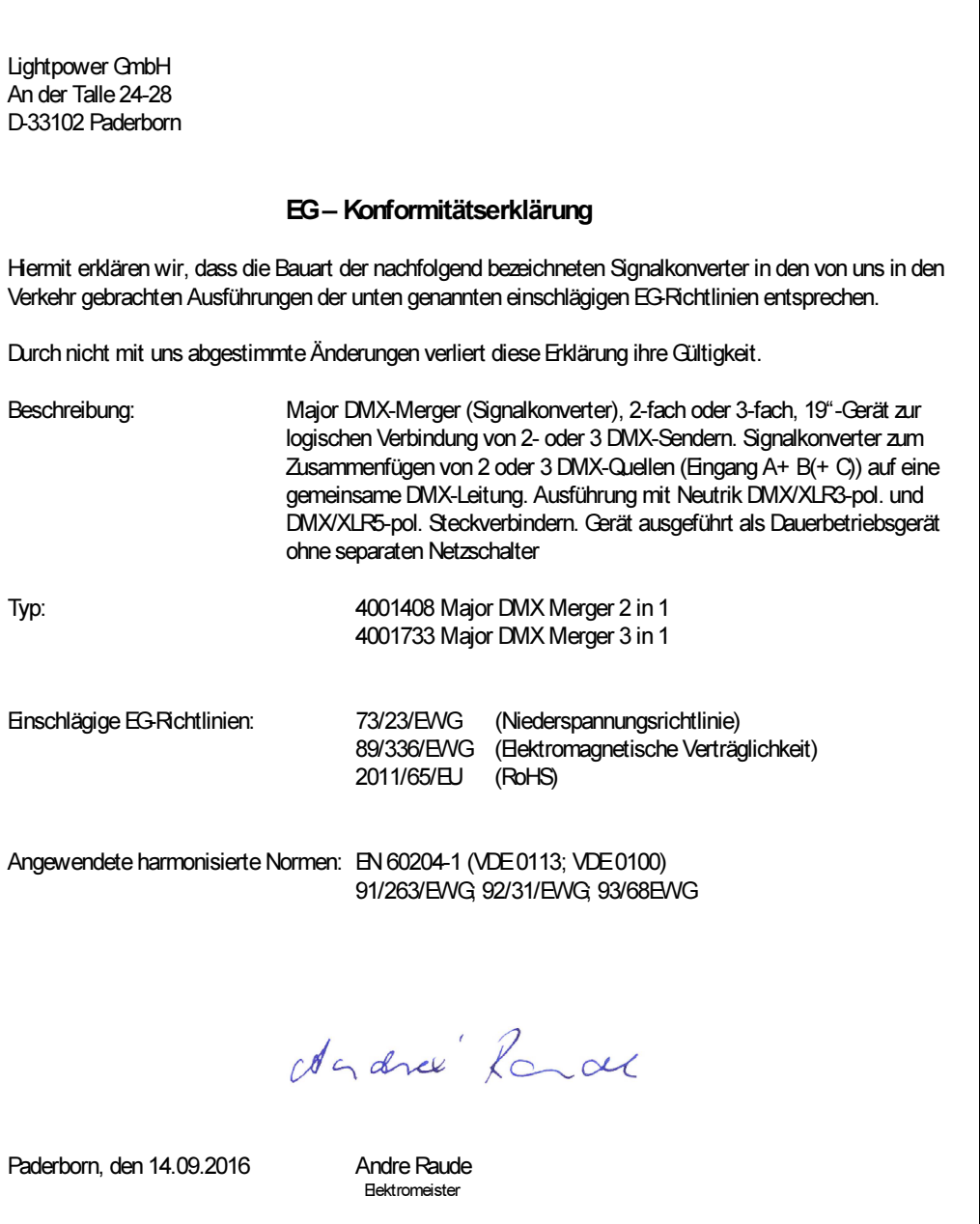

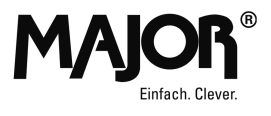